## **Programmer une réunion Webex Pro et inviter des participants**

<https://univ-lyon1.webex.com/>

Après s'être connecté à l'aide de son adresse de messagerie et du mot de passe défini précédemment, vous obtenez un écran ressemblant à celui-ci :

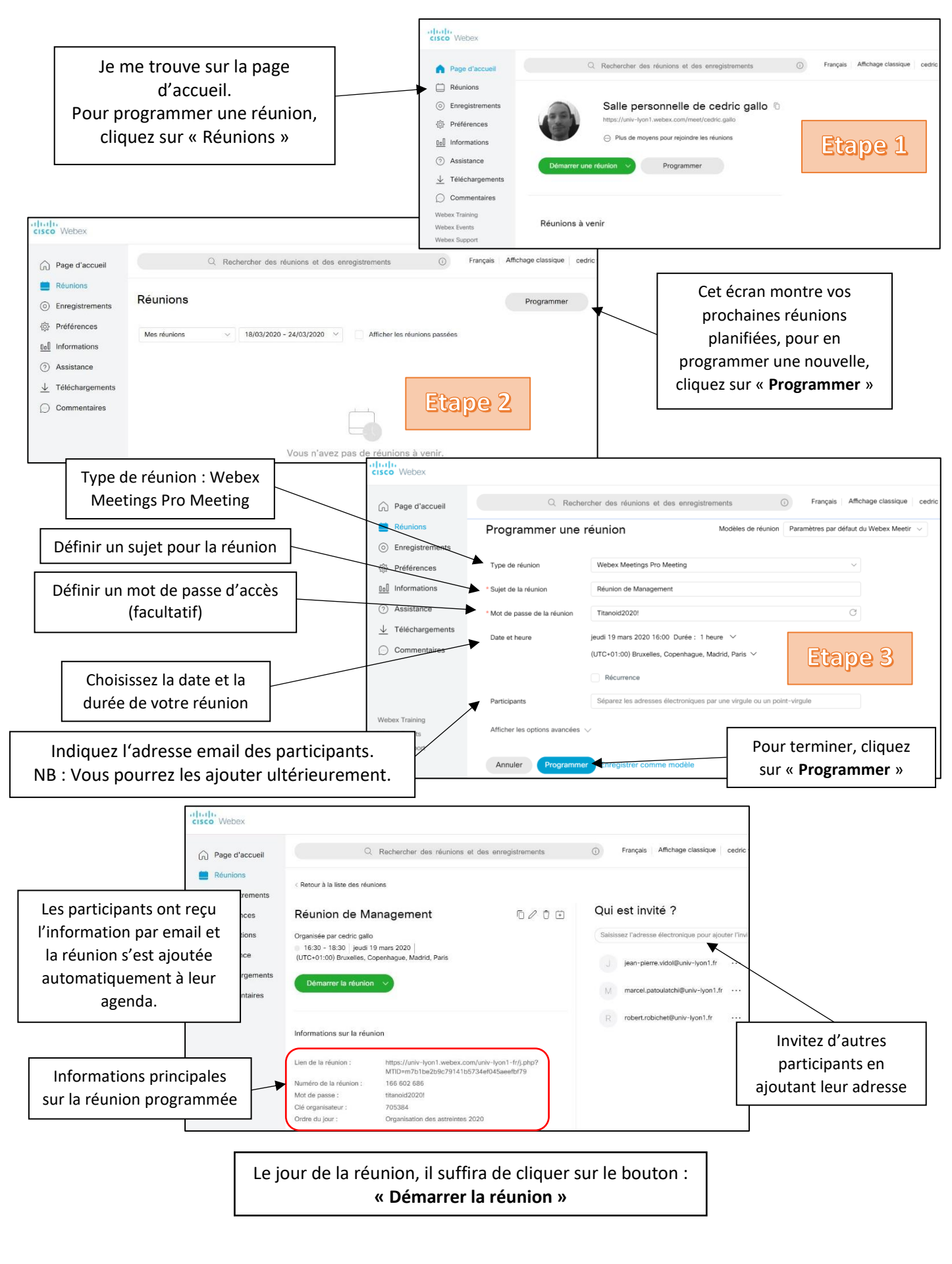